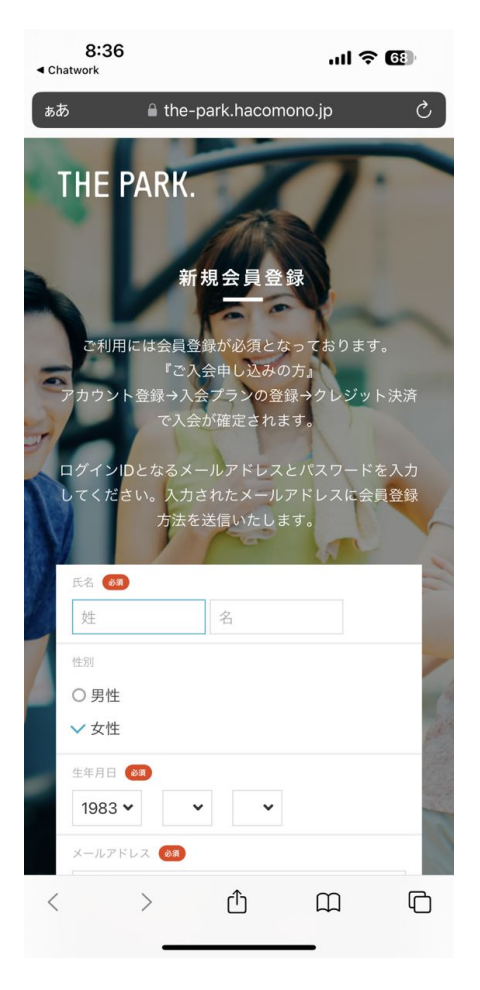

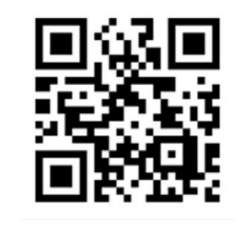

会員登録

# THE PARK.

#### 会員登録~契約までの流れ

 「アカウント登録→入会プランの登録→ クレジット決済で入会が確定されます」

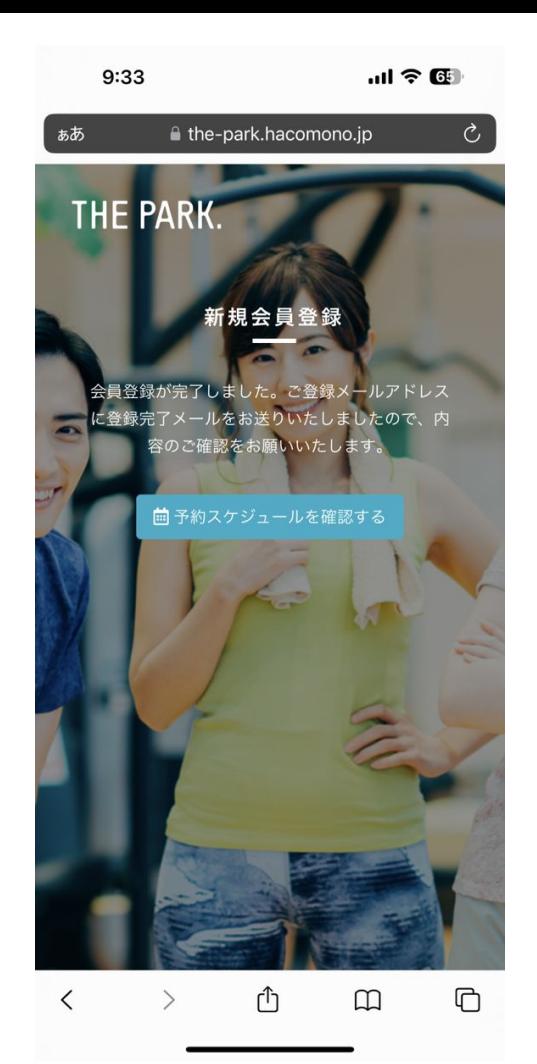

### ご登録メールアドレスに 登録完了メールを送りましたので、 メールアドレスの認証作業を お願いします。

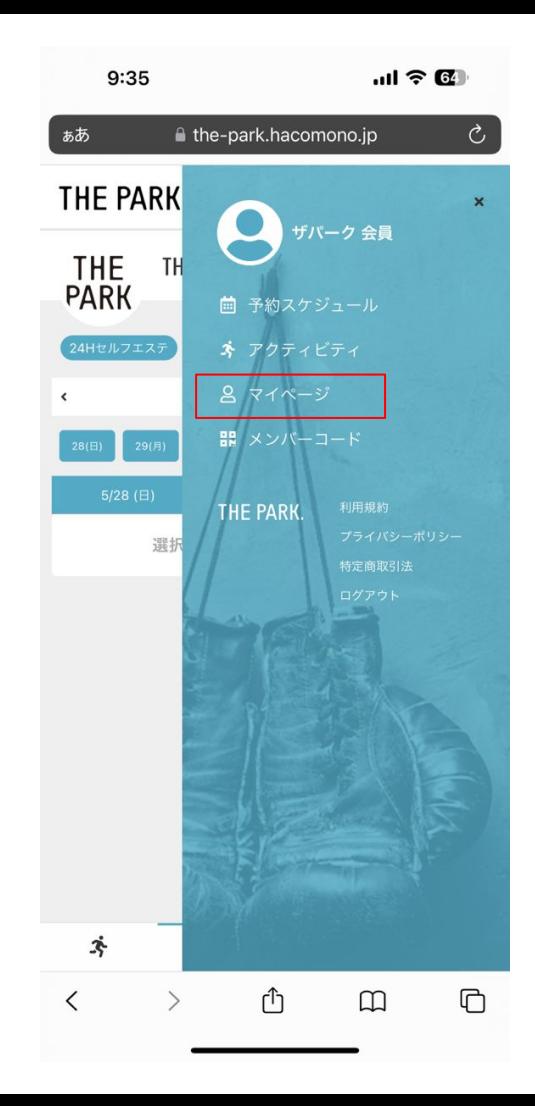

### マイページをタップしてください。

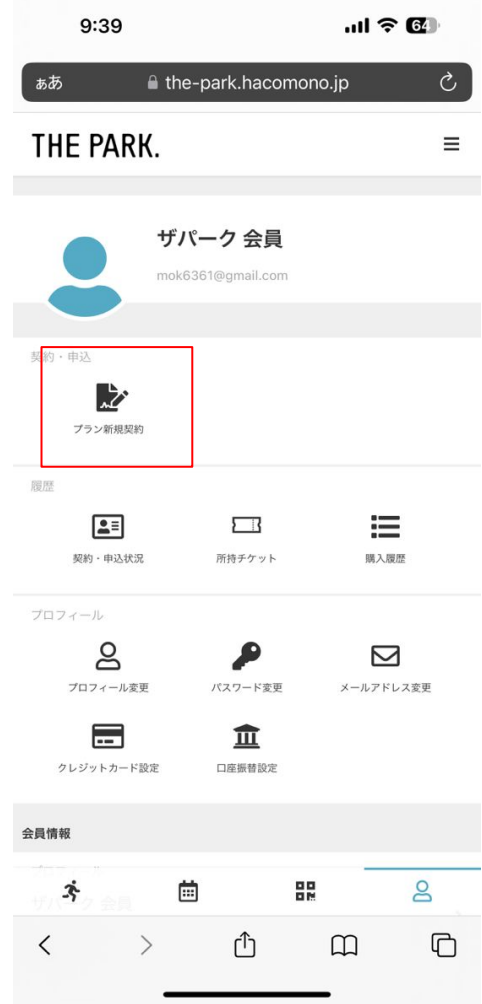

### 「プラン新規契約」をタップしてください。

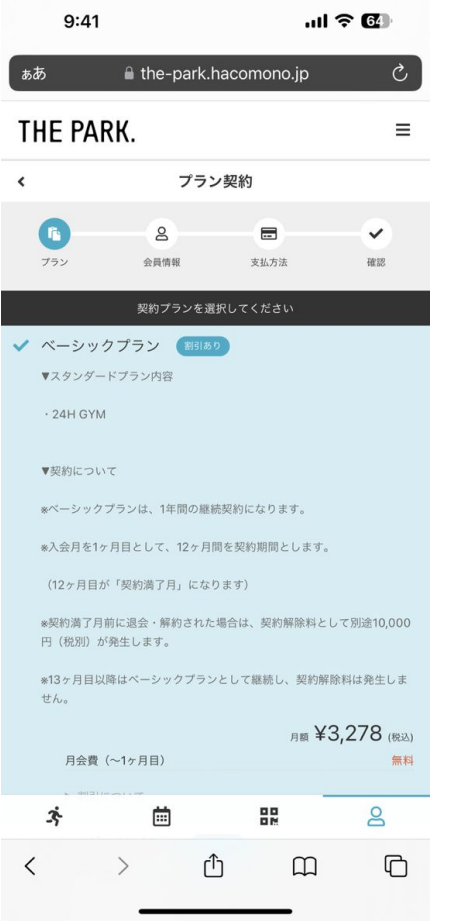

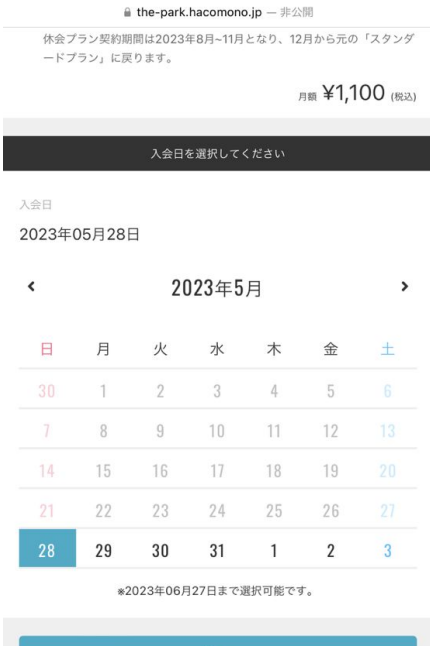

**THE PARK.** 利用規約

曲

卒

プライバシーポリシー 88

 $\mathsf{S}$ 

 $9:41$ 

 $m \approx 6$ 

### THE PARK.

### 「プラン」と「入会日」を 選択してください。

※オープン準備のため、一部施設は利用できませんが、 6月分の月会費は無料となります。

※7月分から月会費が発生いたします。 (7月分の月会費は、6月20日にカード決済されます。)

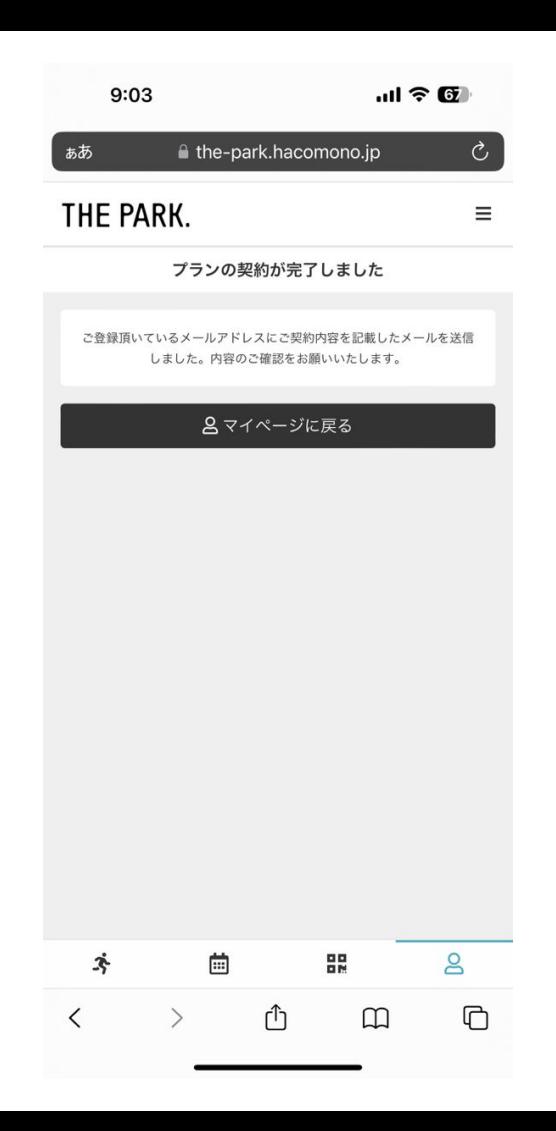

### 契約完了となります。

その際に設定したメールアドレス宛てに、 入退管理アプリ「Akerun」からメールが届きます。

※入会した日に「**Akerun**」からメールが届きます。 ※**21**時以降からのご利用の場合入退管理アプリが必要となります。

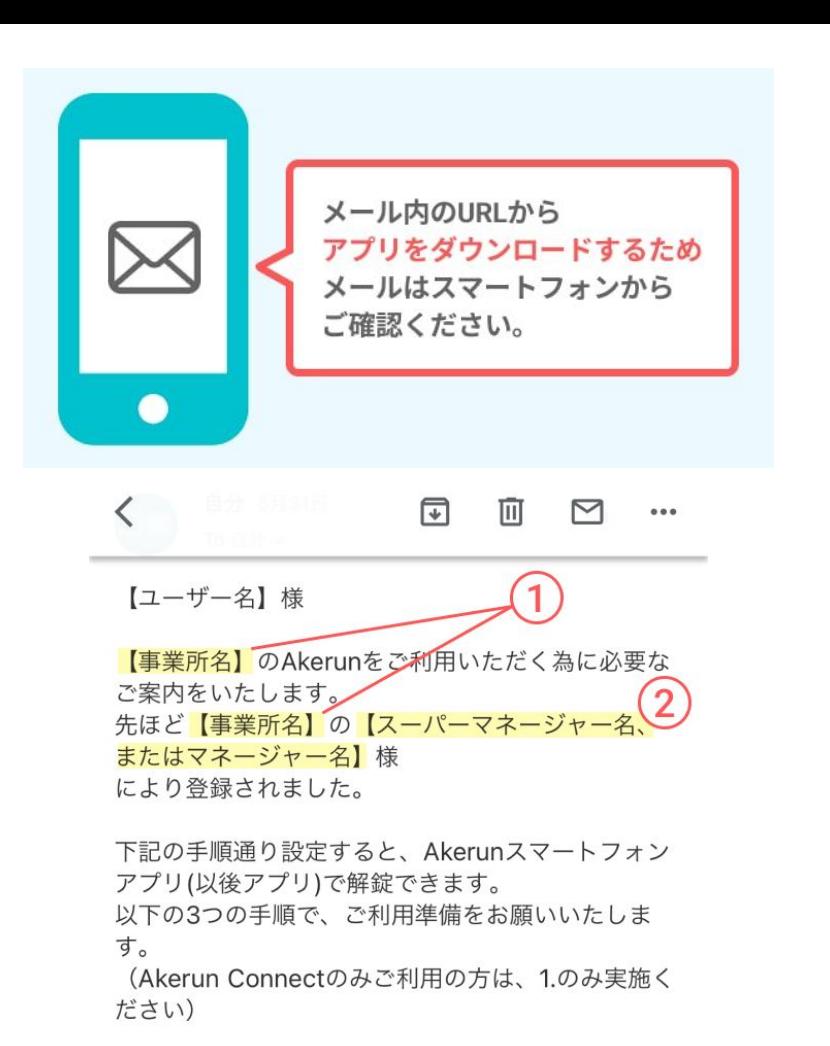

-----------------------------

## THE PARK.

#### 届いたメールをスマートフォンで確認します。

下記の「件名」と「送信元アドレス」で届きます。

メールの件名 :『Akerunパスワード設定のご案内』 送信元アドレス :noreply@akerun.com

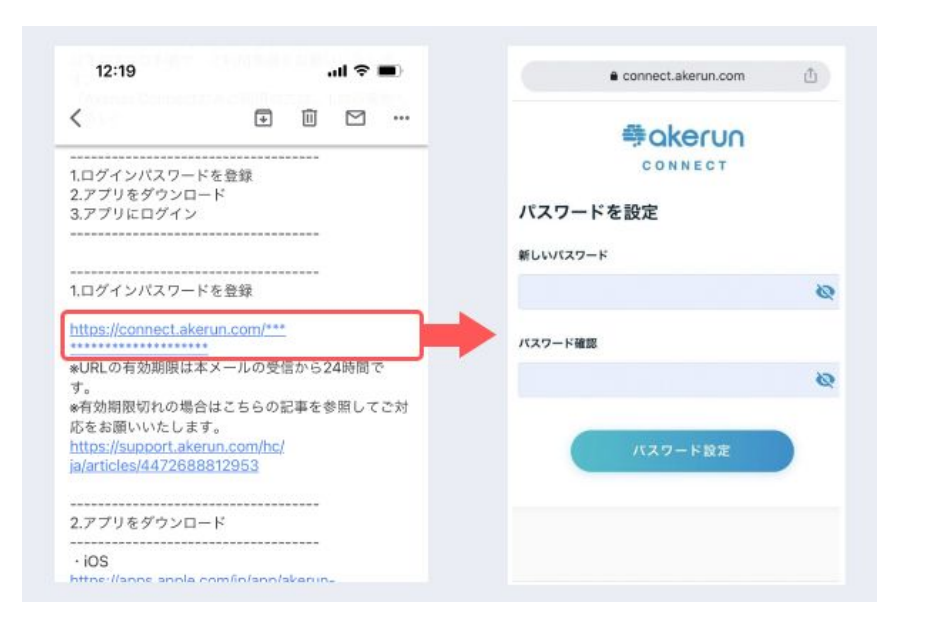

メールに記載の**URL**から、**Akerun**アカウントの パスワードを設定します

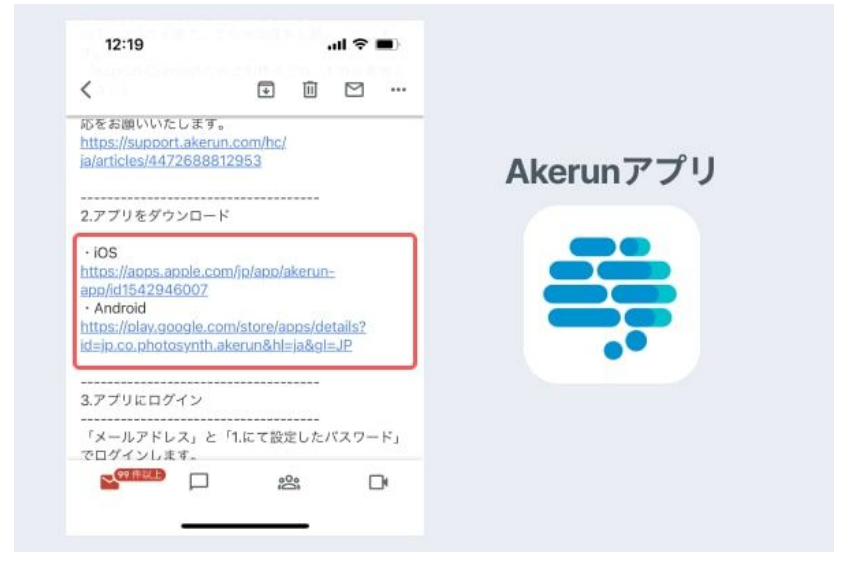

#### **Akerun**アプリをダウンロードします

メールに記載のURLから、お使いのスマートフォンの機種 に対応したアプリをダウンロードしてください。

iPhoneご利用の方 → **iOS** Androidスマートフォンご利用の方 → **Android**

※タブレット端末は非対応です

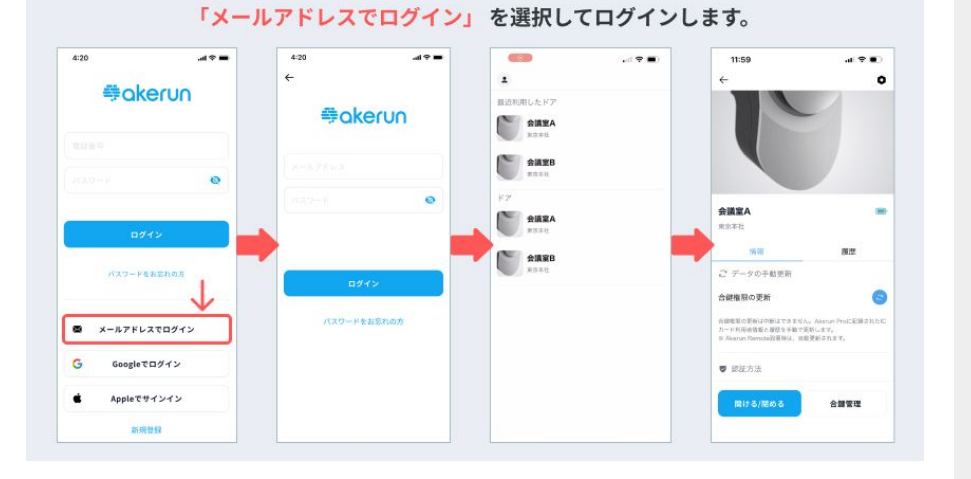

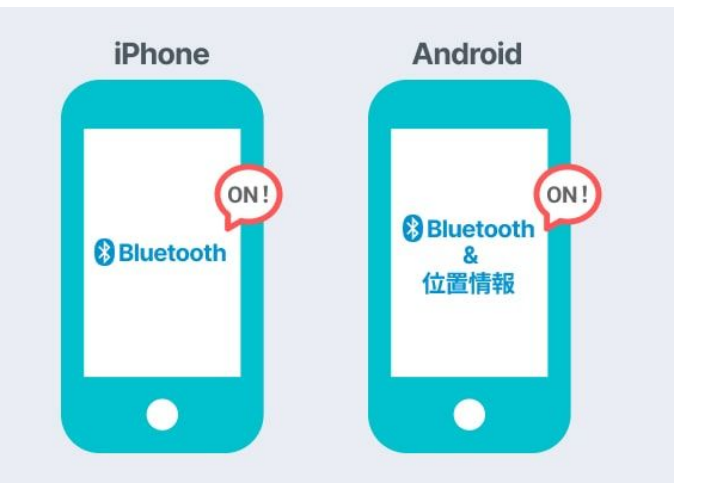

**Akerun**アプリにログインします ※「メールアドレスでログイン」を選択してログイン します。

新規会員登録時に設定した「メールアドレス」とAkerunアカ ウントの「パスワード」を入力してログインします。

※「**Bluetooth**」を**ON**設定にしてください。

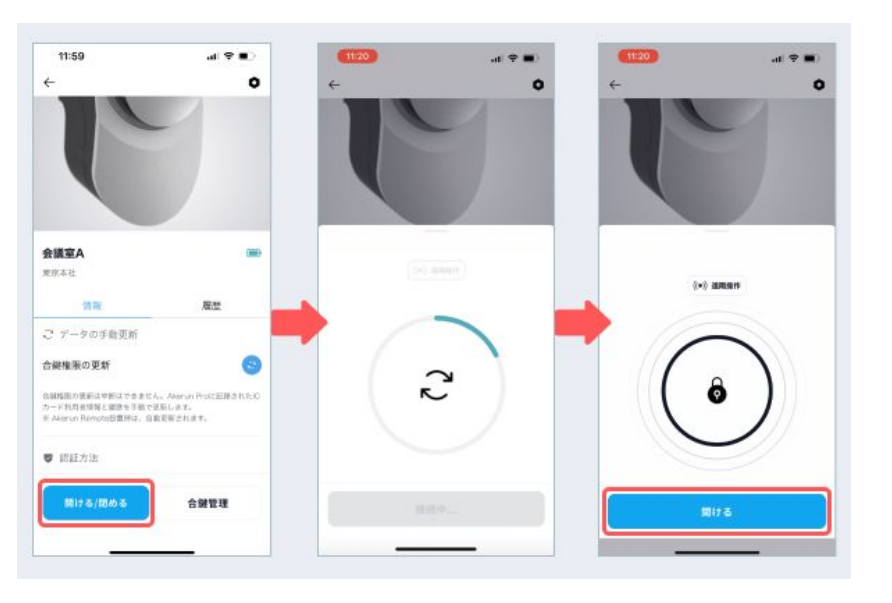

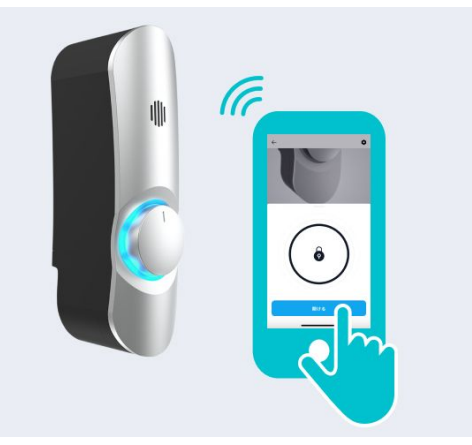

#### 入室する扉の前で、「開ける/閉める」ボタンを タップします

タップすると、Akerun Proとの通信が開始されます。 「開ける」ボタンが表示されたら解錠可能です。

#### 「開ける」ボタンをタップすると、鍵が解錠されます